## <span id="page-0-0"></span>Brief introduction to gnuplot

- gnuplot is available for almost every platform (operating system): Linux, MacOS X, Windows. . . .
- download, e.g, from <http://gnuplot.info/>
- under Linux: start interactive session in termial via gnuplot
- quit gnuplot by command exit

• gnuplot can plot basic functions (independent variable / dummy variable is  $x$ ) and combinations of them, default plot symbol for functions: solid line

• examples

- $\bullet$  plot  $sin(x)$
- plot  $x**3 + 0.5*sqrt(2)$
- plotting more than one function by using comma separated list: plot  $sin(x)$ ,  $cos(1/x)$ ,  $tanh(x+2)$

gnuplot plots data from files in ascii table format, i.e.

# this is a comment

- $4.5$  91  $-0.5$
- 5.6 70 0.8
- 19 200 1.1
- $\bullet$  Columns are separated by blanks. Can be changed before plotting, e.g., set datafile separator "," (comma seprated) set datafile separator "\t" (separated by tabs)
- plot "file.txt"  $\rightarrow$  default: plots 2nd column over 1st column
- plot 'filexyz.txt' using  $(\$2):(\$3) \rightarrow$  plots 3rd column over 2nd column
- plot 'data.txt' u  $(log10(\text{\$1})$ :  $(log10(\text{\$2})) \rightarrow$  plots the decadic logarithm of the data in columns 1 and 2 (double-logarithmic plot)

with help of the Levenberg-Marquardt algorithm gnuplot can fit any function with free parameters to data:

- **Q** define function:  $f(x) = a * x + b$
- **2** fitting examples: fit f(x) "data.txt" via a, b fit  $f(x)$  "data.txt" u  $(log10(\text{$}1))$ :  $(log10(\text{$}2))$  via a, b
- **3** plotting data and function: plot "data.txt", f(x)
- x- and y-axis labels: set xlabel "d in pc", set ylabel "t in Ga"
- key (legend): is automatically generated, can be written by option title: plot "data.txt" title "observation (1998)" \ , f(x) t "model 17-04"

 $\rightarrow$  requires execution of previous plot command (or just replot)

gnuplot supports many different output formats (see  $\rightarrow$  help terminal)

- **O** set terminal pdf enhanced color  $\rightarrow$  sets terminal (output format) to colorized pdf with special characters
- **2** set output "myplot.pdf"  $\rightarrow$  name of the file for output (don't forget it!)
- $\bullet$  plot "data.txt",  $f(x)$  or replot
- <sup>4</sup> either: set term qt (resetting terminal to previous output format) or quit  $\rightarrow$  this assures that the plot is written to the file (otherwise: empty file)

if output is written to PDF or PS file, via option enhanced:

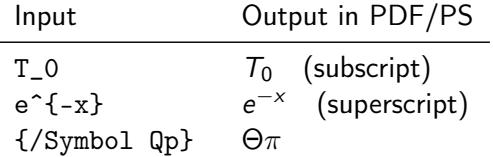

besides interactive mode, gnuplot supports also non-interactive script mode

- write all instructions into an ASCII text file (e.g., "myplot.gplt") comments begin with a  $#$  (like in makefile and shell) line continuation via backslash \
- execute gnuplot script from shell: gnuplot myplot.gplt
- $\rightarrow$  useful for automated PDF creation
- $\rightarrow$  easy re-use of formatting and plot instructions (labels, sizes, ...)

```
set terminal pdf enhanced color
set xlabel "1/T [100/K]"
set ylabel "ln(p/p_0)"
ln_p(x) = b + a*xset fit errorvariables
R=8.314
p_0=1.019
fit [*.*] ln_p(x) "enthalpie.dat" \
using (1. / ((\$2) + 273.15)): (\log((1.019 + (\$1)) / (1.019)) via a,b
set output "enthalpy.pdf"
plot 'enthalpie.dat' \
using (1e2/((\$2)+273.15)):(\log((p_0+(\$1))/p_0))with points ps 1 linewidth 3 title "data" \
 , ln_p(1e-2*x) with lines linecolor "black" \
t sprintf("enthalpy [kJ/mol]=%5.3f +/- %5.3f",a*R*1e-3,R*a_err*1e-3)
```
## <span id="page-10-0"></span>Example for fitting and pdf output II

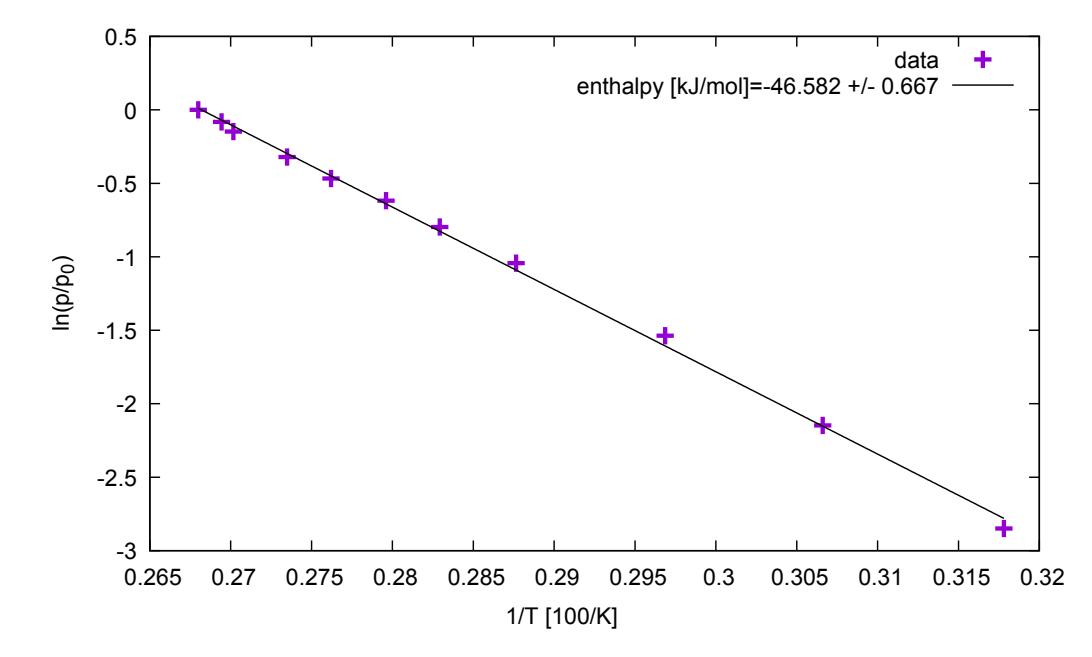